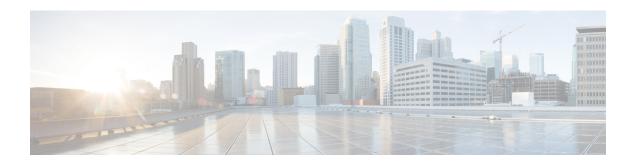

## **Secure Software Download**

This document describes how to upgrade software from RPD and Cisco cBR by using Secure Software Download feature.

- Hardware Compatibility Matrix for Cisco Remote PHY Device, page 1
- Information About Secure Software Download, page 2
- How to Upgrade Software from RPD and Cisco cBR Using SSD, page 2
- Examples for Upgrading RPD Software Using SSD, page 3
- Feature Information for Secure Software Download, page 4

# **Hardware Compatibility Matrix for Cisco Remote PHY Device**

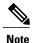

The hardware components introduced in a given Cisco Remote PHY Device Software Release are supported in all subsequent releases unless otherwise specified.

#### Table 1: Hardware Compatibility Matrix for the Cisco Remote PHY Device

| Cisco HFC Platform | Remote PHY Device                             |
|--------------------|-----------------------------------------------|
| Cisco GS7000 Node  | Cisco 1x2 RPD Software 1.1 and Later Releases |
|                    | Cisco Remote PHY Device 1x2                   |
|                    | • PID—RPD-1X2=                                |
|                    | • PID—RPD-1X2-PKEY=                           |
|                    |                                               |

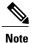

The -PKEY suffix in the PID indicates units that enable the SCTE-55-2 Out-of-Band protocol support.

### Information About Secure Software Download

The secure software download (SSD) feature allows you to authenticate the source of a code file and verify the downloaded code file before using it in your system. The SSD is applicable to Remote PHY (R-PHY) devices installed in unsecure locations.

The Remote PHY architecture allows RPDs to download code. Hence, authenticating the source and checking the integrity of the downloaded code is important.

To authenticate and verify downloading of the code, SSD helps in verifying the manufacturer signature and the operator signature, if any. The manufacturer signature affirms the source and integrity of the code file to the RPD. If an additional signature is available from the operator, the RPD verifies both signatures with a certificate chain before accepting a code file.

### **Prerequisites for Upgrading Software using SSD**

The following prerequisites are applicable to upgrading RPD software using SSD:

- The R-PHY node supports downloading software initiated through the GCP message sent from Cisco cBR.
- RPD supports a secure software download initiated using SSH and CLI directly on the RPD.
- R-PHY uses TFTP or HTTP to access the server to retrieve the software update file.

# How to Upgrade Software from RPD and Cisco cBR Using SSD

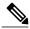

Note

To know more about the commands referenced in this module, see the Cisco IOS Master Command List.

#### Initiating RPD Software Upgrade from Cisco cBR

The RPD software upgrade can be initiated from Cisco cBR-8 Router. Use the following commands for initiating the upgrade:

### Initiating Software Upgrade from RPD Using SSD

If you want to initiate the software upgrade from RPD, set the SSD parameters on RPD. Use the following commands.

Setting the value for SSD CVC (Manufacturer's and Co-signer Code Validation Certificates) parameter is optional.

Configure the values for the following parameters

- SSD server IP address
- Filename
- · Transport method

```
ssd set server server_IP filename file_name transport {tftp|http}
ssd set cvc {manufacturer|co-signer} cvc_chain_file_name
ssd control start
```

#### **Verifying Software Upgrade Using SSD Configuration**

To display the RPD SSD status, use the **cable rpd [all|oui|slot|RPD IP|RPD MAC] ssd status** command as given in the following example.

```
Router# cable rpd all ssd status

RPD-ID ServerAddress Protocol Status Filename
0004.9f00.0591 192.0.2.0 TFTP ImageDownloading
image/RPD_seres_rpd_20170216_010001.itb.SSA
0004.9f00.0861 192.0.2.2 TFTP CodeFileVerified
userid/RPD_seres_rpd_20170218_010001.itb.SSA
0004.9f03.0091 192.0.2.1 TFTP ImageDownloadFail chuangli/openwrt-seres-rpd-rdb.itb.SSA
```

The available statuses are the following:

- CVCVerified
- CVCRejected
- CodeFileVerified
- CodeFileRejected
- ImageDownloading
- ImageDownloadSucceed
- ImageDownloadFail
- MissRootCA

# **Examples for Upgrading RPD Software Using SSD**

This section provides example for the Software Using SSD configuration.

#### **Example: RPD Software Upgrade Using SSD on Cisco cBR**

```
cable rpd 0004.9f00.0861 ssd 20.1.0.33
  tftp userid/RPD_seres_rpd_20170218_010001.itb.SSA
rpd 0004.9f00.0861 server:20.1.0.33, proto:TFTP,
file:userid/RPD_seres_rpd_20170218_010001.itb.SSA
```

#### **Example: RPD Software Upgrade Using SSD on RPD**

```
RPHY#ssd set server 10.79.41.148
filename RPD_seres_rpd_20170103_010002.itb.SSA transport tftp
Router#ssd control start
```

## **Feature Information for Secure Software Download**

Use Cisco Feature Navigator to find information about platform support and software image support. Cisco Feature Navigator enables you to determine which software images support a specific software release, feature set, or platform. To access Cisco Feature Navigator, go to <a href="http://www.cisco.com/go/cfn">http://www.cisco.com/go/cfn</a>. An account on Cisco.com is not required.

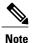

The table below lists only the software release that introduced support for a given feature in a given software release train. Unless noted otherwise, subsequent releases of that software release train also support that feature.

#### Table 2: Feature Information for Secure Software Download

| Feature Name             | Releases                                      | Feature Information                                           |
|--------------------------|-----------------------------------------------|---------------------------------------------------------------|
| Secure Software Download | Cisco 1x2 / Compact Shelf RPD<br>Software 3.1 | This feature was integrated into the Cisco Remote PHY Device. |